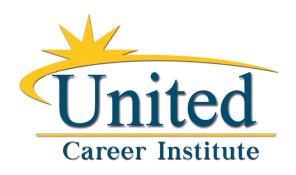

## WHERE TO FIND YOUR LOAN INFORMATION

You no longer need to sign into the National Student Loan Data System to view your federal student loans. Instead, you should head to <a href="StudentAid.gov">StudentAid.gov</a> and sign into your Federal Student Aid account.

In years' past, students had to keep track of four different websites when managing their federal loans and financial aid. These websites were nslds.ed.gov, fsaid.ed.gov, StudentLoans.gov and StudentAid.gov.

All these accounts got confusing fast, so luckily FSA decided to simplify matters. It streamlined the process by consolidating the services of all four websites into StudentAid.gov.

Your StudentAid.gov account is now a one-stop shop for managing your student loans and financial aid. You can use your account to:

- View information about your federal student loans, including loan balances, loan types and interest rates
- Fill out the Free Application for Federal Student Aid (FAFSA) form
- Sign your Master Promissory Note (MPN)
- Apply for student loan repayment plans
- Complete student loan entrance and exit counseling
- Use the Public Service Loan Forgiveness Help Tool

Before borrowing student loans, you'll need to sign up for a StudentAid.gov account. To sign up, you simply need a Social Security number and an email address or phone number.

After providing some personal information, the site will generate an FSA ID for you. This FSA ID is unique to each individual and can't be shared. If your parents are borrowing parent loans or need to sign the FAFSA, they will need to generate their own FSA IDs.

Once you have your FSA ID and password, you can log in to your Federal Student Aid account. Make sure to hold on to your login information so you can access your account at any time.

Besides logging in on your desktop computer, you can also access your account via the Federal Student Aid mobile app.